# **LPIC-1 101-400 – Lesson 5 – Lab**

- **\* Login into your Debian Lab environment**
- **\$ cd Lab5** # change into Lab5
- **\$ screen** # launch screen
- **\$ ps aux | grep init** # find the init process
- **\$ ps aux | less** # check all running proc
- **\$ ps eaux | less**
- **Ctrl-c** # create a new shell
- **\$ ps auxwf | less**
- **Ctrl-a Ctrl-a** # switch between shells
- **\$ ps -ef | less** # show all processes full format (UNIX98)
- **\$ ps -eF | less** # extra full format
- **\$ ps -ely | less** # long format
- **\$ ps -C agetty** # list the agetty processes
- **Ctrl-d** # detach screen
- **\$ screen -r** # re-attach screen

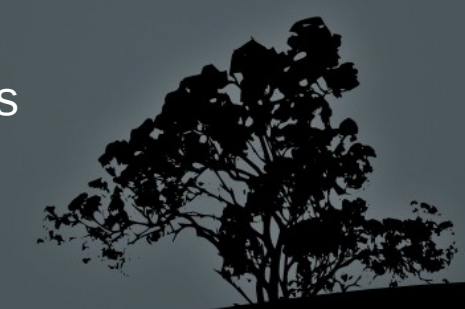

- **Ctrl-a c** # create yet another screen parallel shell
- **Ctrl-a "** # show list of shells. Choose shell '2'
- **\$ pstree** # show processes in tree form
- **Crtl-a Ctrl-a** # run the following command in another shell
- **\$ pstree -a** # show full command line
- **Crtl-a Ctrl-a** # compare the two previous commands
- **\$ pstree -p** # show PIDs
- **\$ top -d 1** # run top, refresh every second
- **\$ top -bi -n 10 -d 1 > top-proc.txt** # run top in batch, show only non-idle processes, refresh every second, stop after 10 times and save result in top-prox.txt
- **\$ view top-proc.txt** # check out the results of the last command
- **\$ top** # press M and then P. Q to quit
- **Crtl-a #** create yet another shell
- **\$ ping 8.8.8.8** # Ctrl-c to terminate
- **\$ ping 8.8.8.8 > /dev/null 2>&1** # Ctrl-Z to suspend

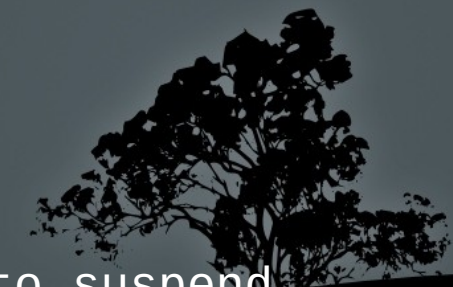

- **\$ jobs** # check jobs
- **\$ bg** # send suspended last job to background
- **\$ jobs** # check jobs again
- **\$ fg** # Ctrl-C to terminate the ping job
- **\$ jobs** # check jobs again
- **\$ ping 10.1.11.50 > /dev/null 2>&1 &** # send job straight to background
- **\$ jobs** # check jobs
- **\$ view /etc/fstab** # Ctrl-Z to suspend this job too
- **\$ jobs** # check jobs
- **\$ bg** # send to background
- **\$ jobs** # check job
- **Ctrl-a d** # detach screen
- **\$ logout** # logout from the system
	- **\* Login into your Lab environment again**

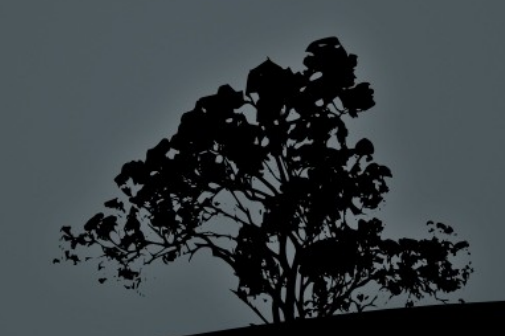

- **\$ screen -r** # re-attach screen
- **Ctrl-a 3** # switch to shell 3
- **\$ fg 2** # bring job 2 to foreground. :q to exit view
- **\$ fg 1** # Ctrl-C to terminate ping
- **\$ nohup ping 8.8.8.8** # Ctrl-C to terminate ping
- **\$ cat nohup.out** # check the output of last command
- **\$ nohup ping 10.1.11.50 &** # run ping in background
- **\$ tail -f nohup.out** # Ctrl-C to terminate tail
- **\$ ps aux | grep ping** # find PID of ping
- **\$ pgrep ping** # find PID of ping (using pgrep)
- **\$ pkill ping** # terminate ping
- **\$ ps aux | grep ping** # verify that ping is terminated
- **Ctrl-a "** # show list of shells
- **Ctrl-a 1** # or 2. switch to another shell
- **Ctrl-a n** # go to next shell
- **Ctrl-a p** # go to previous shell

- **\$ vi numbers.txt** # press I to edit **one two**
- **Ctrl-a c** # launch another shell
- **\$ pgrep -f numbers.txt** # find the vi PID editing number.txt
- **\$ kill <vi PID>** # terminate (signal 15) vi
- **Ctrl-a Ctrl-a** # switch to the previous shell
- **\$ vi letters.txt** # press **i a b**
- **Ctrl-a Ctrl-a** # switch to the previous shell
- **\$ pgrep -x vi** # find the vi process
- **\$ kill -9 <vi PID>** # kill it mercilessly!
- **Ctrl-a Ctrl-a** # switch to the previous shell to check vi
- **\$ sudo -i** # become root (superuser)
- **# ps aux | grep apache** # find Apache processes
- **# killall apache2** # terminate Apache processes

- **\$ free** # check free memory utilization
- **\$ free -m** # # check free memory utilization in megabytes
- **\$ free -m -s 1** # refresh every second
- **\$ free -m -t** # show total (Memory + SWAP) stats
- **\$ uptime** # show system uptime

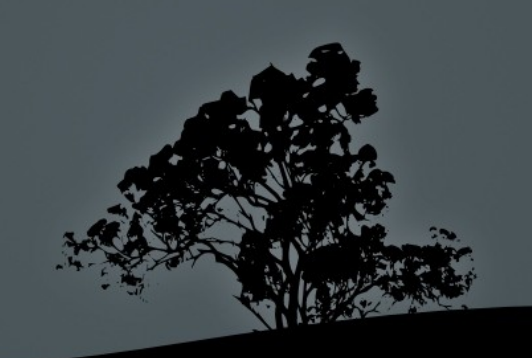

## **License**

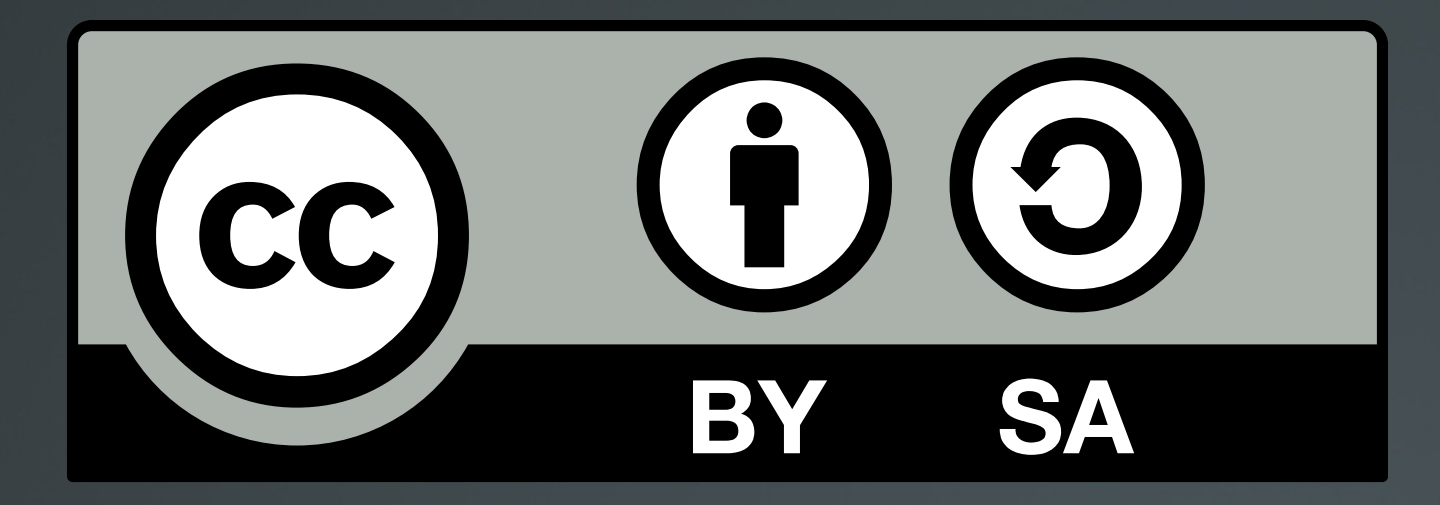

The work titled "LPIC-1 101-400 – Lesson 5 – Lab" by Theodotos Andreou is distributed with the Creative Commons Attribution ShareAlike 4.0 International License.

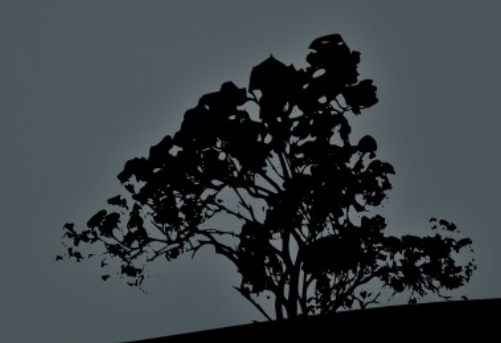